## **Как установить или обновить приложение ГТБ Онлайн на Android с сайта банка**

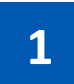

## **Скачайте ГТБ Онлайн с сайта «Газтрансбанка»**

Нажмите на кнопку «Скачать приложение». Если появится предупреждение, нажмите «Все равно скачать».

**[Скачать приложение](https://ibank.gaztransbank.ru/files/gtb-online.apk)**

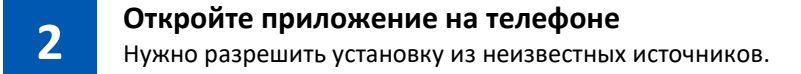

## **Для Android 8 и выше**

Автоматически появится предупреждение об установке из неизвестных источников — нажмите «Настройки» и разрешите установку из браузера

## **Для более старой версии Android**

Перейдите в «Настройки» → «Безопасность» → «Внешние источники» и разрешите установку из неизвестных источников

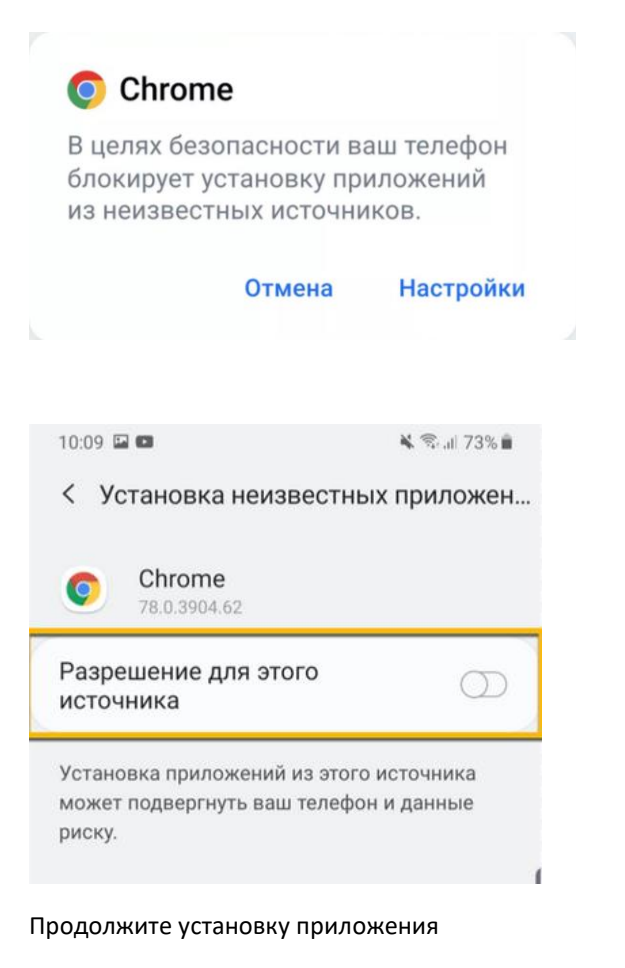